The Wayback Machine - https://web.archive.org/web/20150207074934/http://support.hp.com:80/us-en/document/c04510394

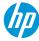

For Home

For Work

Support

Search HP.com

# **HP Support**

Support Home

Products

Software & Drivers

Communities

Contact Support

# Installing a Mac Printer Driver Using Apple Software Update

This document applies to HP printers supported in Mac OS X versions 10.6 (Snow Leopard), 10.7 (Lion), 10.8 (Mountain Lion), 10.9 (Mavericks), and 10.10 (Yosemite) that only have drivers available through Apple Software Update.

Install the best available Mac printer driver and software from Apple Software Update.

### A NOTE:

Where is the download button? The HP printer driver is built into Apple's Software Update feature on your Mac computer. Your printer is likely supported through Apple Software Update and you do not need to download anything from a website in order to print, scan, or fax.

See the Frequently asked questions in this document for additional information, including how to scan using this driver.

### **Step 1: Run Apple Software Update**

Run Apple Software Update on your Mac to check for and install any OS X and printer driver updates.

- 1. Turn on the printer, and make sure that it has paper in the tray.
- 2. Connect a USB cable to the printer and the Mac, or make sure that your printer is connected to your wired or wireless network.
- 3. On the Mac, click the **Apple** menu ( ), and then click **Software Update**, or click **About this Mac**, and then click **Software Update**. A list of available updates displays.

### A NOTE:

Depending on your version of OS X, you might need to refresh the page to view the latest list of available updates. Click **Store** on the top menu bar, and then click **Reload Page** to update the list. If no updates display, continue to the step to add your printer to the Printers list.

4. Click Install or Update All to install any updates.

## Step 2: Add your printer to the Printers list

To make sure that your Mac is communicating with the printer and to confirm the driver installation, add it to the Mac's printers list.

- 1. Click the Apple menu, and then click System Preferences.
- 2. Click Print & Fax, Print & Scan, or Printers & Scanners, and then check if the name of your printer displays in the Printers list.

Figure: Example of a printer in the Printers list

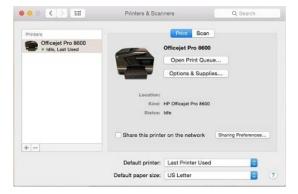

- 3. Do the following, depending on if the printer is listed or not:
  - If your printer is listed, remove and re-add the printer to confirm communication with the Mac. Click the name of your printer, click the minus sign (), and then delete the printer. Once the printer is removed, click the plus sign (), click Add Printer or Scanner, click the name of your printer, and then continue to the next step.
  - If your printer is not listed, click the plus sign (+), click Add Printer or Scanner, click the name of your printer, and then continue to the next step.
  - If your printer is not listed in the Add Printer or Scanner window, confirm that the printer is connected to the Mac with a USB cable, or that it is on the same wired or wireless network as your Mac. See the Frequently asked questions in this document to try resolving connection issues, and then try to add the printer again.
- 4. Click the **Use** or **Print Using** box, and then select the name of your printer in the pop-up menu.

Figure: Select the name of your printer in the Use menu

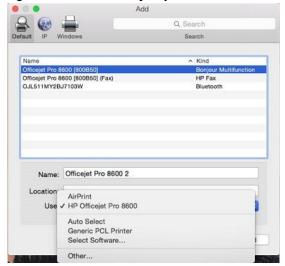

- 5. Click Add to add the printer to the list.
  - If you are prompted to install your printer software from Apple, click Download and Install to complete the installation.
  - If a 'Software is currently unavailable' message displays, click Cancel and then continue to the Frequently asked questions in this document to check driver availability and to confirm if your printer is supported.
- 6. Close the Print and Fax, Print and Scan, or Printer and Scanner window.
- 7. Try to print, scan, or fax, depending on your printer functionality.
  - If you can print, scan, or fax, you installed the driver and can now use your printer.
  - If you cannot print, scan, or fax, see the Frequently asked questions on alternate scanning methods, driver support information, and to troubleshoot connection issues.

### Frequently asked questions (FAQs)

Review this list of frequently asked questions about installing and using Mac printer drivers and software. + How do I scan with the built-in driver? What if my printer is not listed or connected when I try to add it to the Printers list on the Mac? Do I need to install a new printer driver if I updated my Mac from an older version of OS X to a newer version? + What if I receive a message that the driver is not available? + How do I install an AirPrint-supported printer on my Mac? What software is included with the built-in driver? How do I scan if I added the printer using AirPrint? + What if an error displays trying to install an earlier version of my printer software? **Consumer Community Enterprise Business Community** Join the conversation! Find Solutions, ask questions, Join HP's community of business and IT professionals and share advice with other HP product owners. Visit to help solve problems, exchange ideas, and learn best practices from your peers. Worldwide discussions in now > English. Visit now >

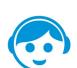

### **Contact HP**

Let HP help you find the answer or identify a service location. Contact us >

Country: **United States** 

| About HP           | Social Media           | HP Partners      | Customer Support             |
|--------------------|------------------------|------------------|------------------------------|
| Contact us         | Consumer support forum | Become a partner | Power cord replacement       |
| Newsroom           | Enterprise business    | Find a reseller  | Download drivers             |
| Investor relations | community              | PartnerOne       | Register your product        |
| Living Progress    | Developer community    |                  | HP replacement parts         |
| Accessibility      | Corporate blogs        |                  | Authorized service providers |
| Events             |                        |                  | Training & certification     |
| HP Labs            |                        |                  | Product recycling            |
| Jobs               |                        |                  |                              |

Home | Email sign-up | Site map | Privacy | Cookies & ad choices | Terms of use | Recalls © 2015 Hewlett-Packard Development Company, L.P.